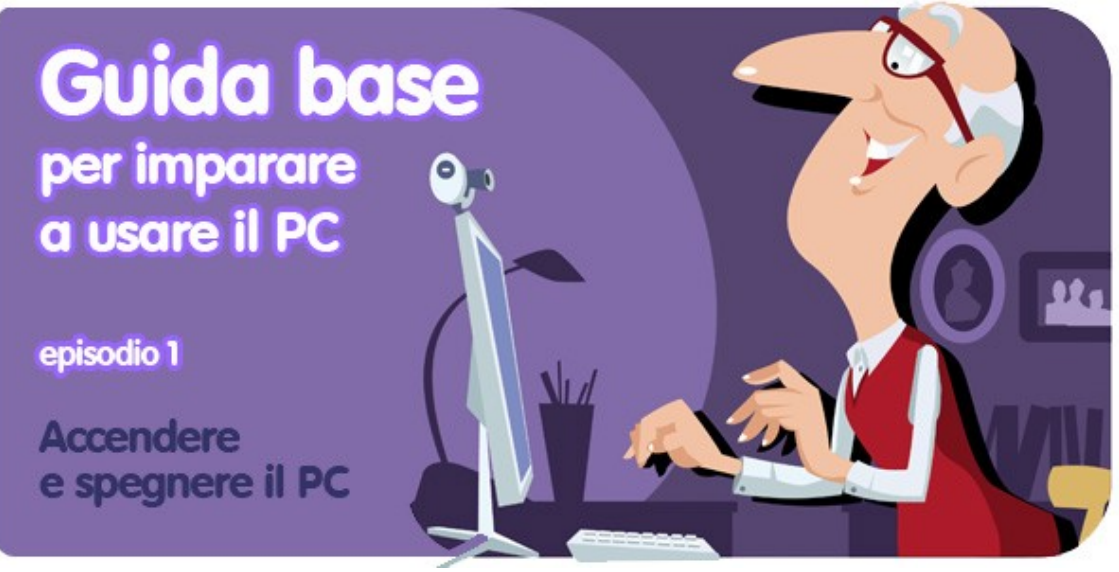

*di Pier Francesco Piccolomini[1](#page-0-0)*

# **Perché e per chi**

Ancora non ci credi neanche tu, ma è tutto vero. Hai fatto il grande passo. **Hai comprato il tuo primo PC**.

Il negoziante ti ha decantato l'iperbolica velocità del suo processore, la generosa dotazione di memoria RAM, la capienza quasi biblica dell'hard disk. Ma che diavolo è il processore? E che fa la memoria RAM? E questo hard coso, a che serve?

Be', queste sono tutte domande perfettamente legittime. Quando si mettono le mani su un computer per la prima volta è sacrosanto non saperne niente di niente.

È per questo che Softonic ha deciso di pubblicare una guida all'uso del PC tutta dedicata a chi un PC non l'ha mai visto, senza dare per scontato niente e procedendo passo per passo.

**Alla fine del corso, da principiante assoluto sarai diventato totalmente autonomo**, e in grado di cavartela benissimo con email, Internet e documenti vari, e saprai installare programmi che ti servono, disinstallare quelli che non ti interessano più e mille altre cose. E tutto un po' alla volta, senza fretta.

La guida sarà sempre disponibile anche in formato PDF, quindi facilmente stampabile. In questo modo potrai correre in soccorso di amici e parenti a digiuno di tecnologia con un formato più tradizionale, che consentirà loro di compiere "in sicurezza" il grande salto nel mondo dei PC.

Sei dunque pronto a stupire figli saputelli e nipoti saccenti? E allora, via con la prima lezione!

<span id="page-0-0"></span><sup>&</sup>lt;sup>1</sup> Da un post originale di OnSoftware ES:<http://onsoftware.softonic.com/guia-encender-apagar>

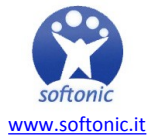

## **Come si accende il PC?**

Può sembrare un'ovvietà, ma non lo è. Come qualunque altro apparecchio che funziona con l'elettricità, **il computer va acceso e spento correttamente, per non rischiare di rovinarlo**.

Se il PC che ti sei regalato è un cosiddetto *fisso* (il classico computer da casa, che si appoggia di solito per terra), la prima cosa è attaccarlo ad una presa elettrica funzionante. Se invece si tratta di un computer portatile (chiamato anche *laptop*), puoi anche accenderlo e usarlo sfruttando la sua batteria interna ricaricabile.

Qualunque dei due tipi di PC tu abbia, cerca il pulsante di accensione e schiaccialo. Il computer inizierà il processo di avvio. Con queste macchine bisogna avere pazienza: hanno i loro tempi.

Dopo qualche minuto, in cui vedrai un inquietante schermo nero con scritte poco comprensibili, apparirà finalmente la **schermata di benvenuto**, che sarà pressappoco come questa:

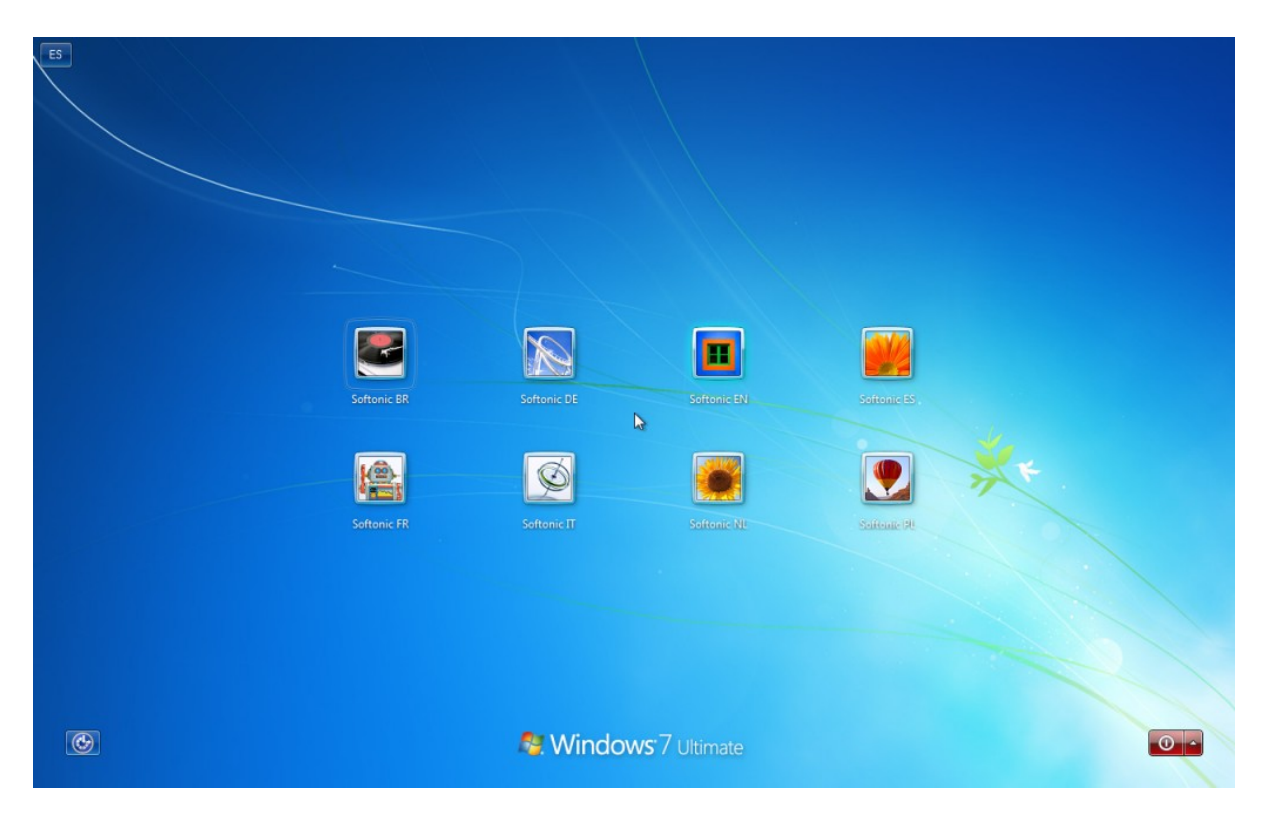

In questa fase bisogna scegliere con quale utente accedere al PC e a tutti i suoi programmi e alle sue funzioni. Ma la domanda è:

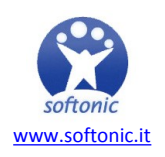

# **Cosa sono gli utenti?**

Quando si usa un computer condiviso con altre persone, è possibile che ognuno abbia un proprio utente.

Per fare un esempio, **è un po' come andare al cinema**. Il film che trasmettono in una sala è lo stesso per tutti, però ognuno entra e si siede dove preferisce: chi davanti perché ama vedere lo schermo più grande possibile, chi dietro per avere una miglior visione di insieme, chi nei palchi perché altrimenti gli viene il torcicollo.

Avere un proprio utente su un computer, quindi, è come avere il proprio posto riservato al cinema. Quando si accende il PC, quindi, bisogna dirgli: io sono Giovanni, quello della poltrona centrale. Oppure: ciao, sono Germana, quella del primo palchetto a sinistra. A ognuno il suo posto, quindi. Bello, no?

### **La scrivania, o desktop**

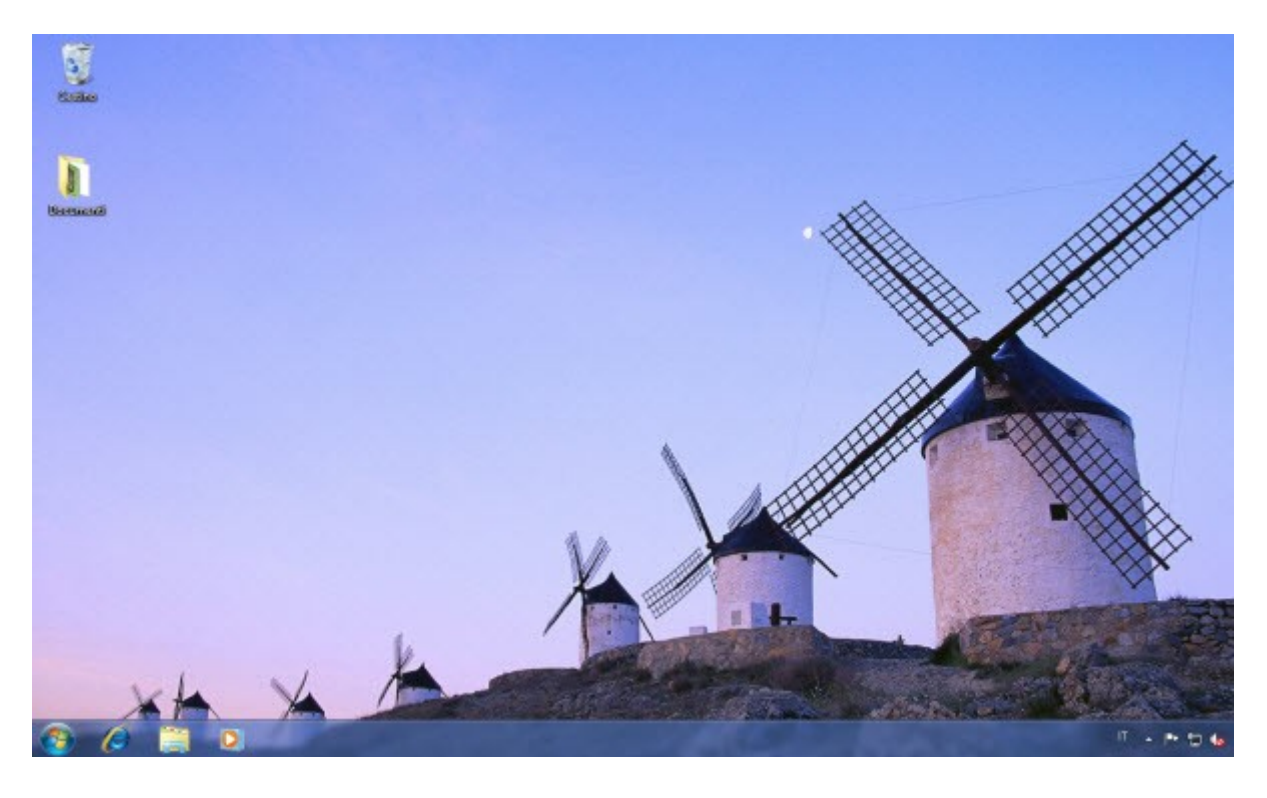

Insomma, sei entrato tramite il tuo utente nel computer. **Quella che vedi davanti a te è la scrivania**, o, in inglese, il desktop. A questo punto, finalmente puoi cominciare ad usare il tuo PC nuovo nuovo. Cosa ci puoi fare? Lo vedremo presto. Per ora, abbi pazienza. Siamo ancora alla prima lezione.

Fin qui abbiamo imparato ad accendere il computer. Ora vediamo...

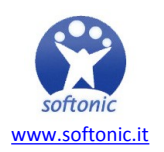

### **Come si spegne**

Il Personal Computer è un elettrodomestico particolare, perché per spegnerlo non basta spingere un bottone come succede per l'accensione.

**Bisogna rispettare una procedura**, per far sì che tutti i dati che il computer contiene non vadano perduti né si rovinino. In pratica, prima di spegnerlo, bisogna avvertirlo, e dirgli: ehi, sto per spegnerti! In questo modo lui si attiverà per procedere a un corretto spegnimento.

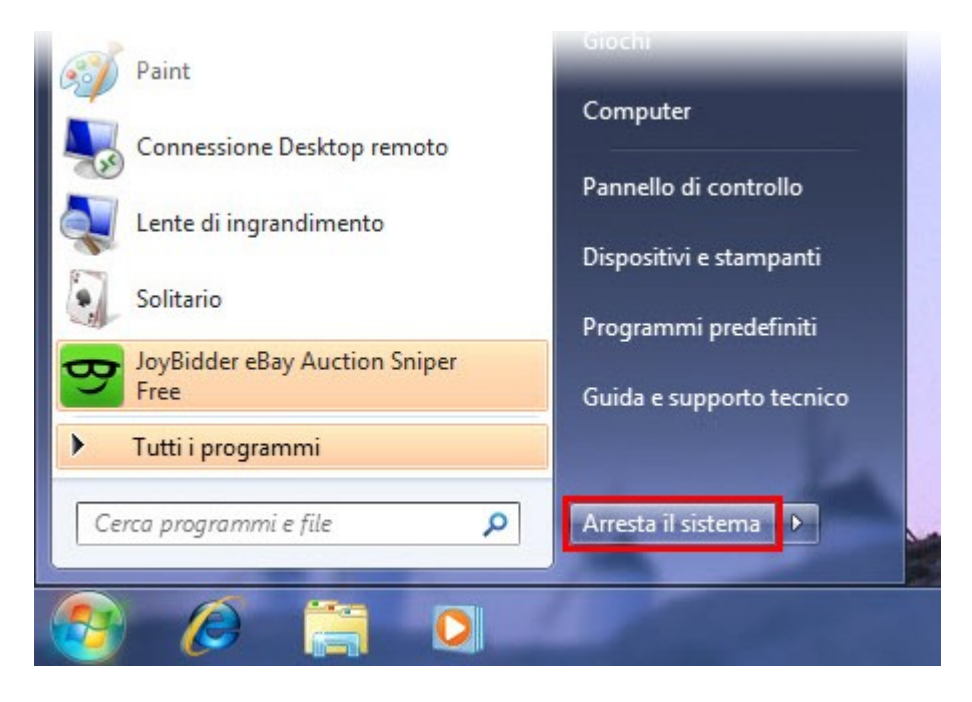

Ma quindi, in soldoni, come si fa? Bisogna fare click sulla bandierina colorata che c'è in basso a sinistra dello schermo (che poi sarebbe il logo di Windows, il sistema operativo installato nel tuo PC). Si aprirà una finestra. In basso a destra in questa schermata c'è un pulsante: **Arresta il sistema**. Fai click lì. Le procedure di spegnimento inizieranno, e nel giro di circa un minuto il computer sarà spento.

#### **Buonanotte PC, quindi! E arrivederci alla prossima lezione!**

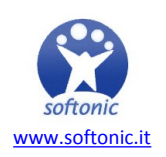